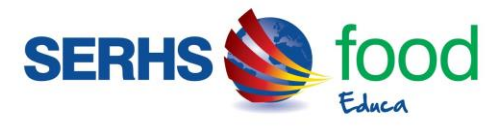

## **COMPRA DE TIQUETS ALS CAIXERS AUTOMÀTICS DEL BBVA – ESCOLA JOAN XXIII:**

Els passos a realitzar són els següents:

- 1. **Accedir** sense targeta/llibreta.
- 2. **Operacions** sense targeta o llibreta.
- 3. **Pagaments**.
- 4. Servei pagaments **EXPRESS**.
- 5. **Introduir CODI EMISSOR**: 59803825 → Continuar
- 6. **Introduir SUFIX**: 100 → Continuar
- 7. **Introduir codi centre:** 50542
- 8. **Introduir dades alumne**: Nom i cognoms del/de la nen/a  $\rightarrow$  Continuar
- 8. Introduir *import a pagar*: \_€ i introduir bitllets al caixer  $\rightarrow$  Continuar
- 9. **Revisar les dades del rebut** i prémer  $\rightarrow$  Continuar
- 10. **Realitzant operació**.
- 11. **Imprimir justificant**  $\rightarrow$  Continuar